# LB Camden's Provider Portal Estimates Guidance

**Notes on using the secure online website for Private, Voluntary & Independent Nurseries to submit the estimated hours for 15 hour Free Entitlement for 2, 3& 4 year olds; the 30 hour Extended Offer for 3 & 4 year olds and the Camden Enhanced Offer for 3 & 4 year olds**

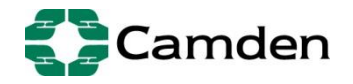

# **Contents**

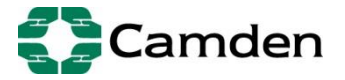

Page

#### **Logging on to the website**

This is a secure website where childcare providers can enter, submit and access data relating to their setting.

This will enable you to:

- Submit estimated number of funded hours (Estimates) relating to the free early education for 2, 3 and 4 year olds for this term.

These notes will explain how to access the website and how to check, complete and return data.

The website address is: **https://childcareproviders.camden.gov.uk/ProviderPortal/login.aspx**

Once you have entered your User Name and Password you will be taken to the screen below: You will already have been

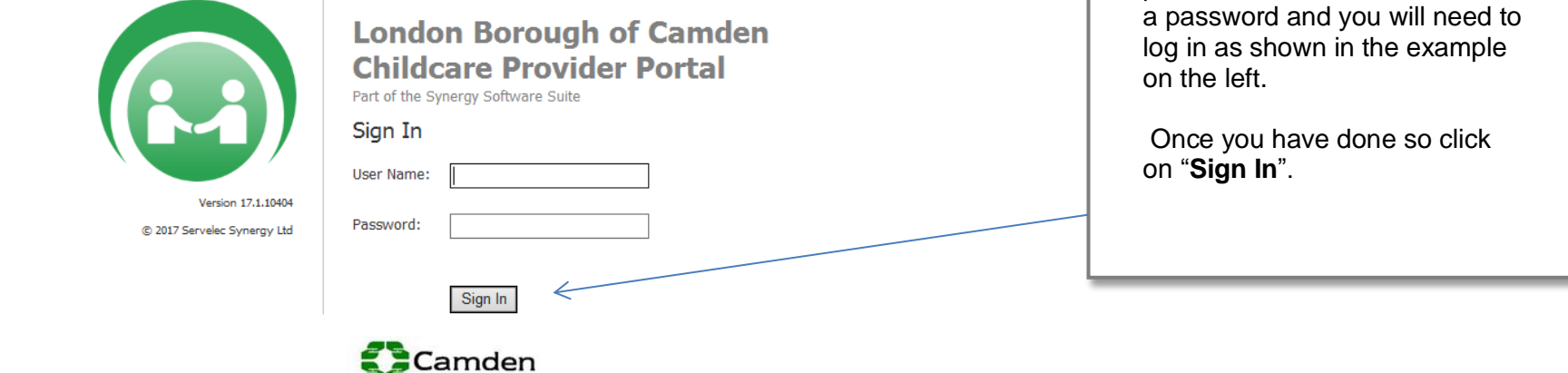

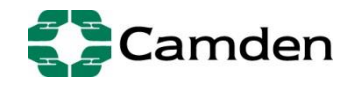

provided with a user name and

### **Changing your password**

If you have not already done so, please change your password; if you wish to retain your previous password please go to Page 7 to enter your Estimated funded hours for this term.

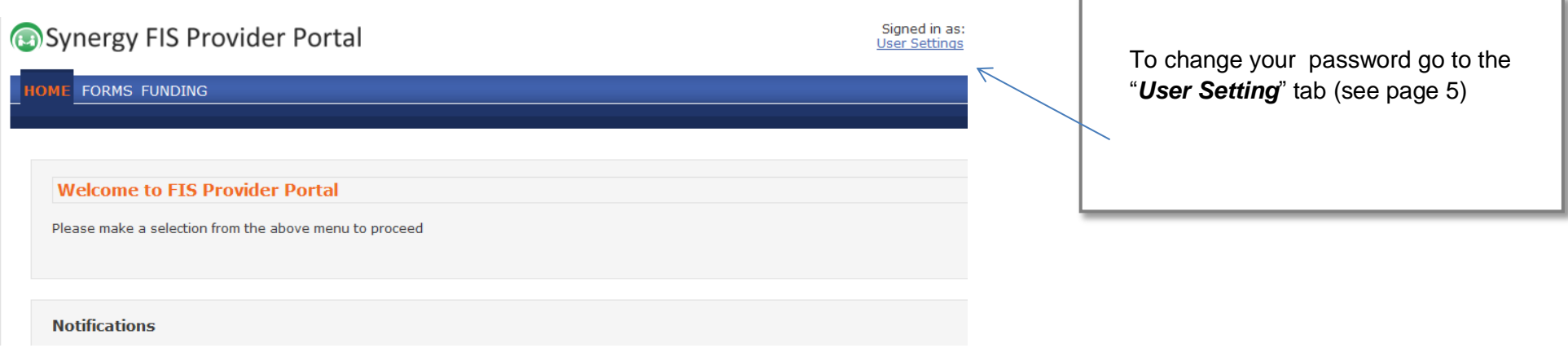

When you change your password, we recommend that the password you choose is a minimum of 8 characters long and contains at least one capital letter and one number.

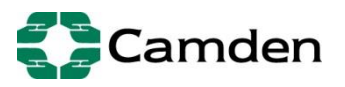

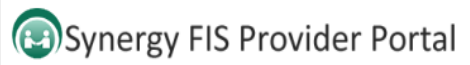

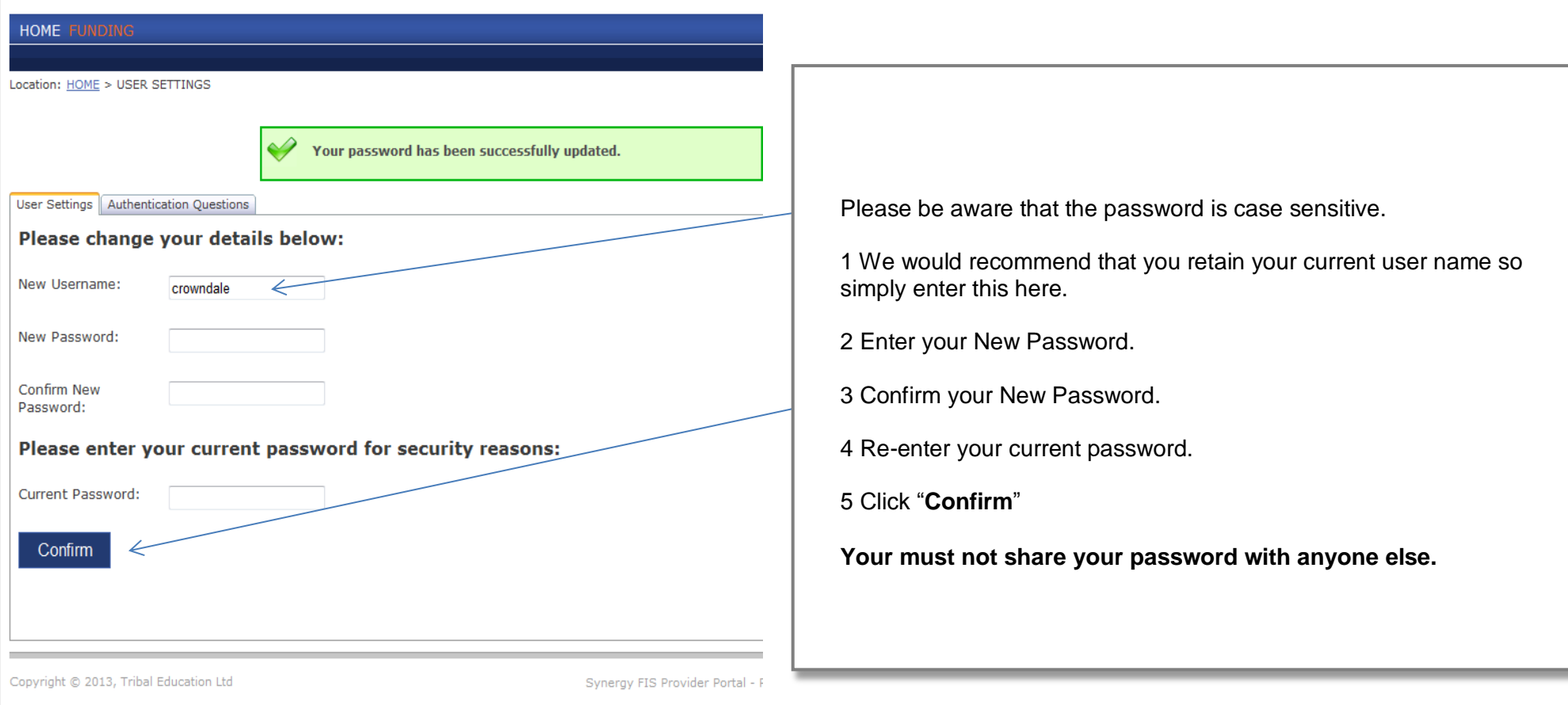

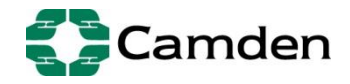

#### **Entering the Estimated number of funded hours for Free Early Education, Extended Offer and Camden Enhanced Offer**

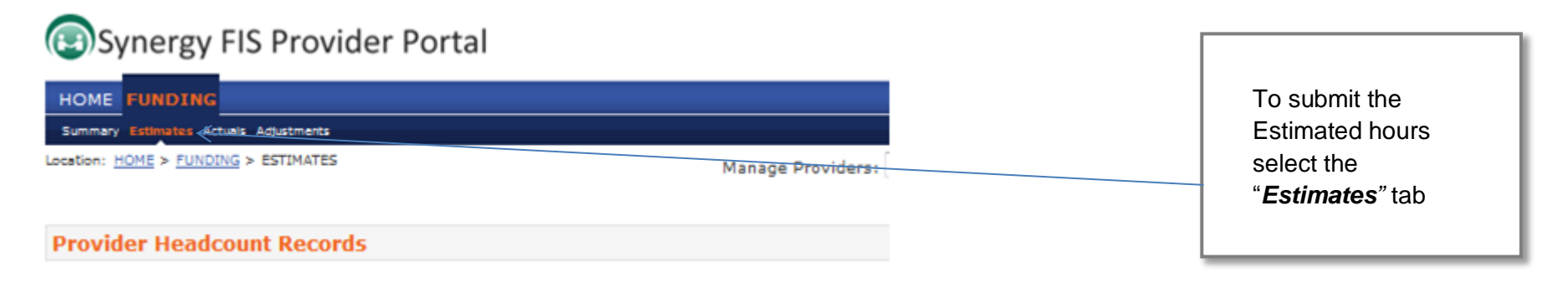

By selecting the current term the screen below will appear and it is here that you will need to submit the total estimated funded hours for 2, 3 and 4 year olds. You have been provided with a spreadsheet to assist you to calculate the estimated funded number of hours for this term.

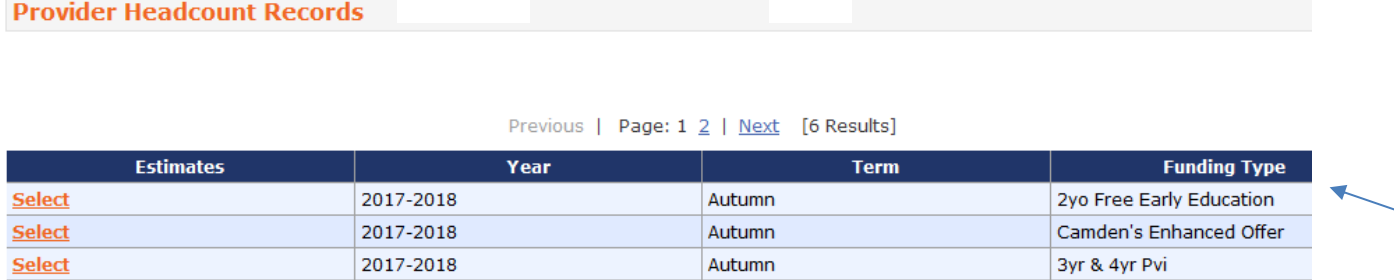

When this window appears you are able to select from the '*Funding Type'* list the funding you wish to submit estimated hours for. The funding types depending o delivery will be:

- 2 yo Free Early Education
- Camden's Enhanced Offer
- 3yr & 4yr Pvi

**\*For the Camden Enhanced Offer you will only be able to enter the maxium of 15 hours for each child. The remaining 15 hours must be entered in the 3yr & 4yr Pvi funding type. This means that the child will be entered twice under the two funding types.** 

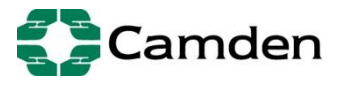

# **Submit Estimates for 2yo Free Early Education If you select the funing type**

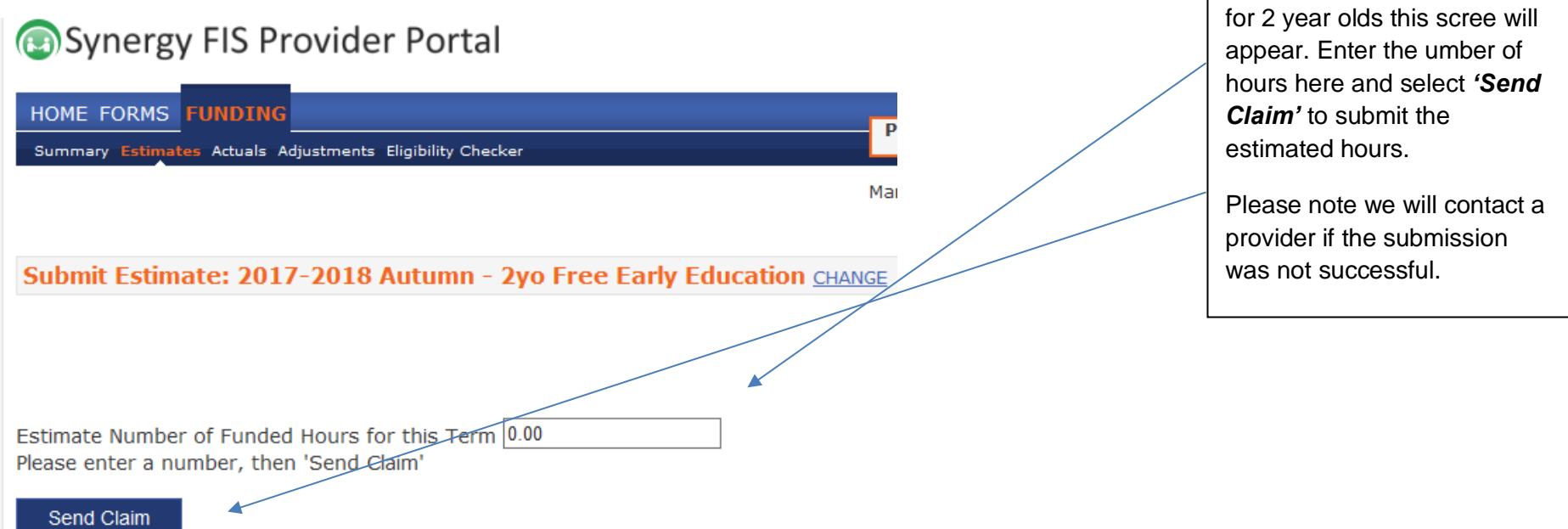

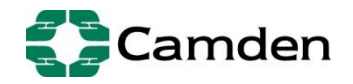

### **Submit Estimates for 3 and 4 YO**

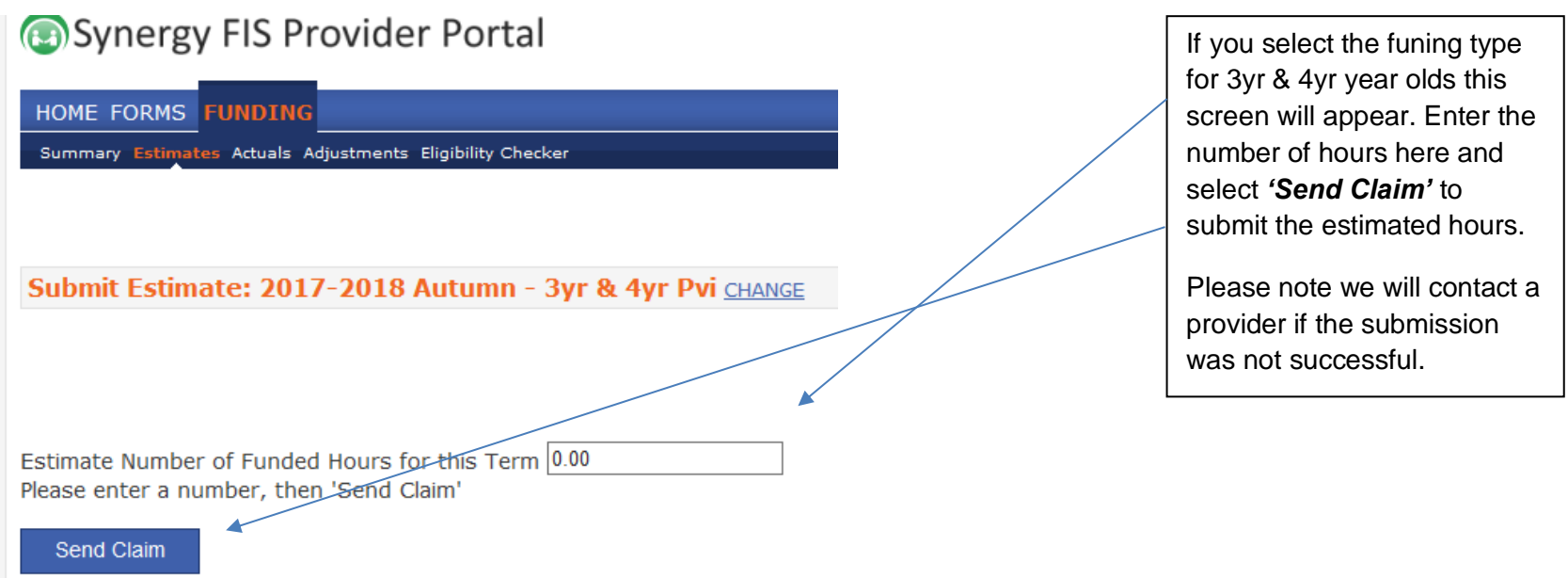

*\*If you are deliverig the 'Camden Enhanced Offer' of 30 hours and have eligible children please enter 15 hours in this funding type and the remaining 15 hours in the 'Camden Ehanced Offer' funding type.*

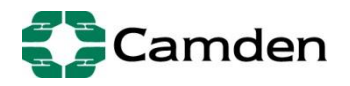

# Synergy FIS Provider Portal

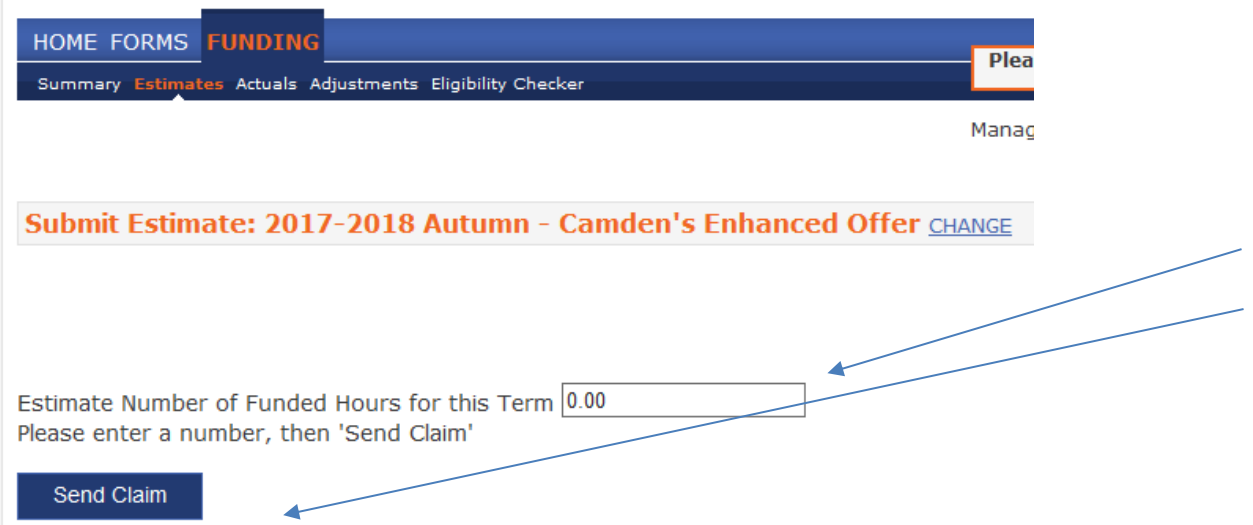

If you select the funing type for *'Camden Enhanced Offer'* this screen will appear. As mentioned above the maxium number of hours you can enter is 15 hours. The remaning 15 hours need to be entered under the 3yr & 4yr Pvi. Enter the number of hours here and select *'Send Claim'* to submit the estimated hours.

Please note we will contact a provider if the submission was not successful.

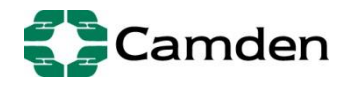

### **Example of a successful submission**

Send Claim

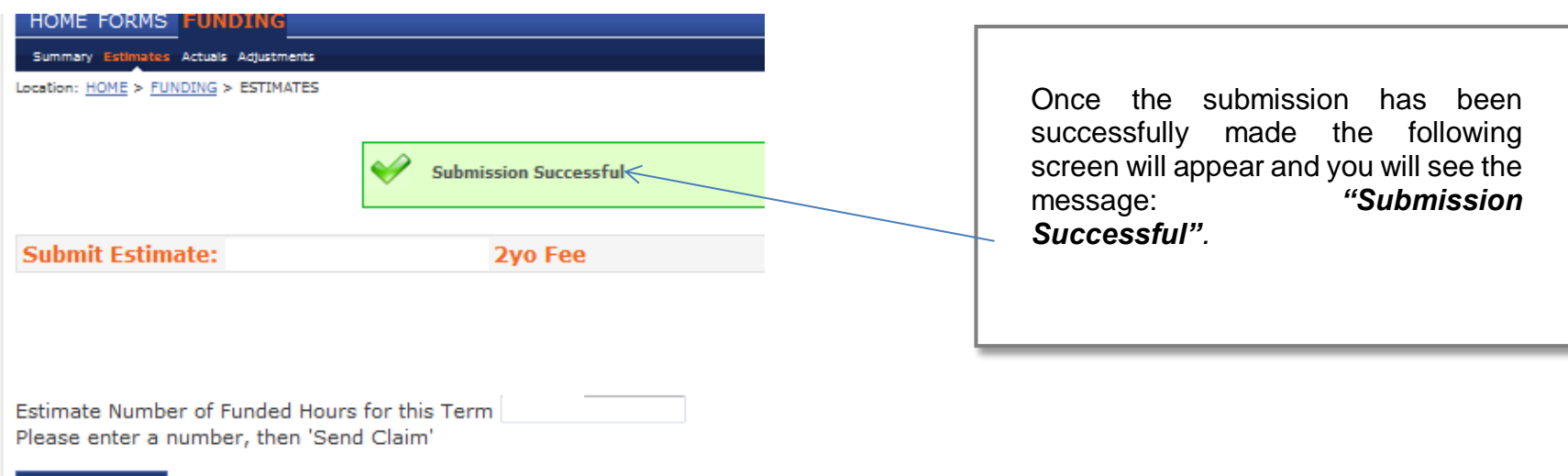

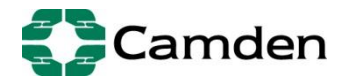

# **Logging Out**

Once you have successfully submitted your estimate you must **logout** of the portal.

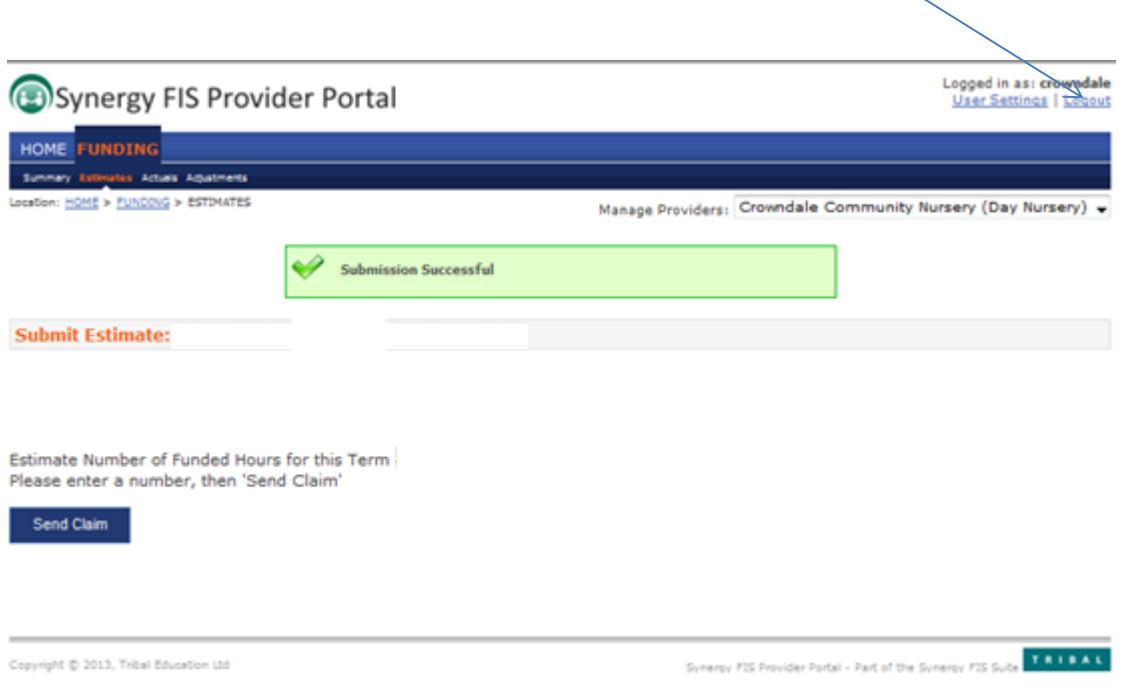

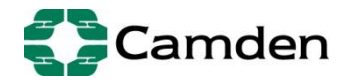

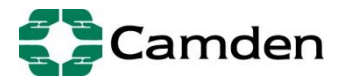